## **การ Download และ ลงระบบ TP@home บน PC**

# 1. เข้า web : https://www.trinitythai.com/

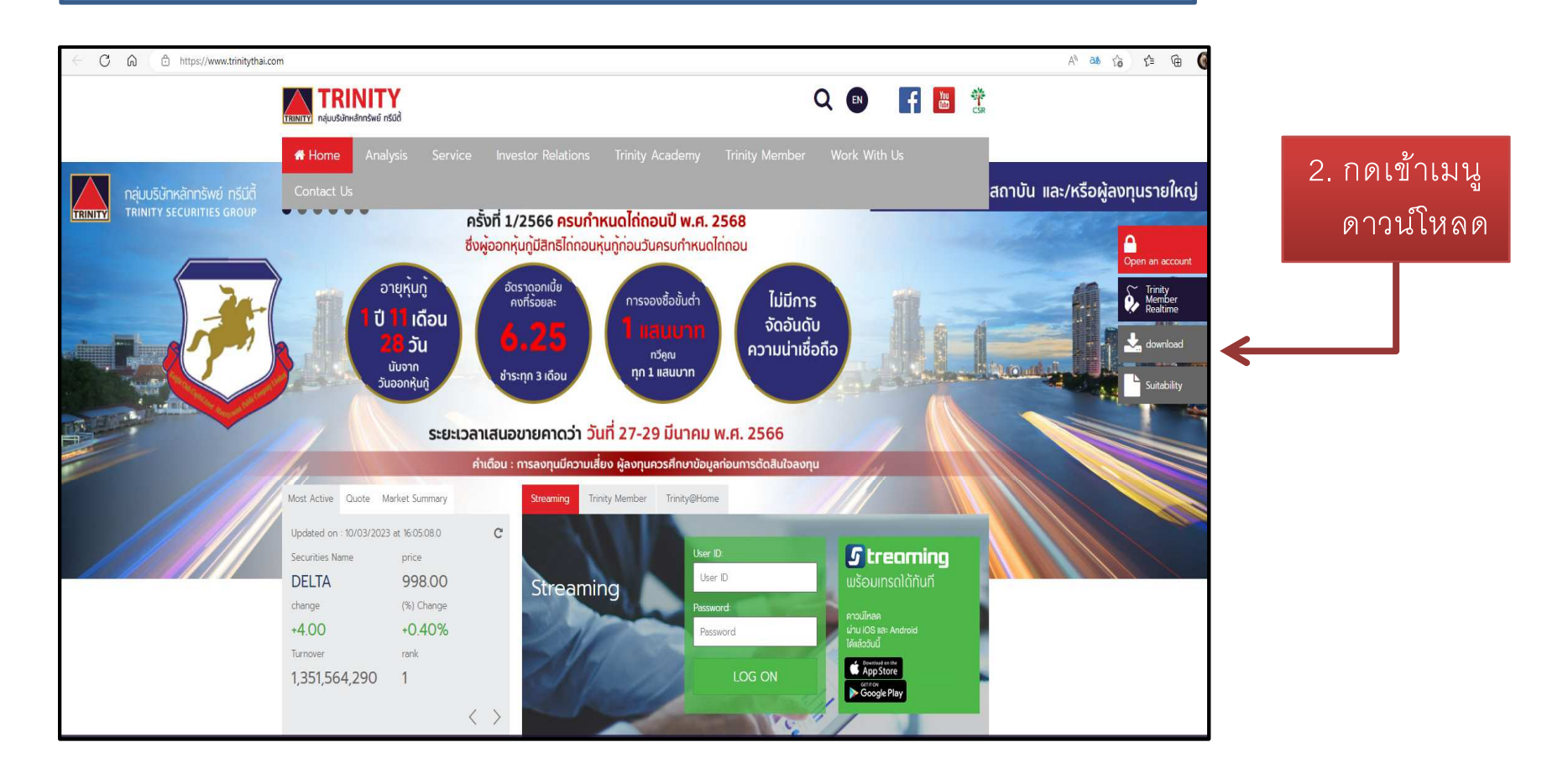

## **การ Download และ ลงระบบ TP@home บน PC**

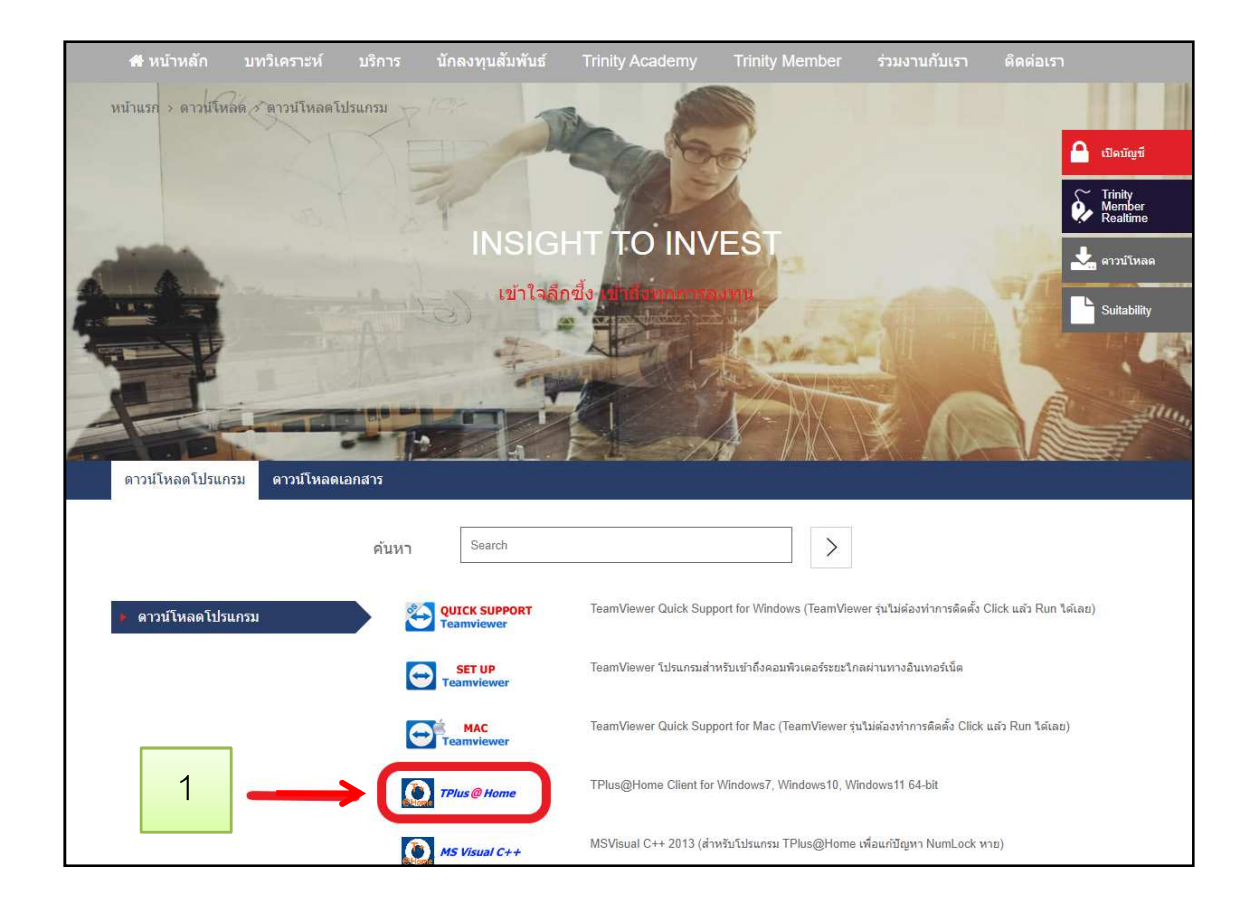

### 1.เลือก ดาวน์โหลด TPluse@home

- 2. Install โปรแกรม.... กด Run
- 3. หลังจากลงโปรแกรมแล้ว ที่หน้าจอ  $\sf PC.$

้ จะมี **icon** ขึ้นมา .......<br>เพื่อเข้าใช้งานโปรแกรมนี้

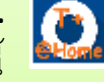

 $\times$ 

#### >SmartScreen can't be reached right now

Check your Internet connection. Microsoft Defender SmartScreen is unreachable and can't help you decide if this app is ok to run.

Publisher: Unknown Publisher TPATHO\_1674813149\_14205.exe App:

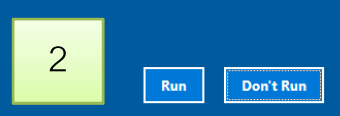

### **วิธี Login และ ส่งคําสั งซือขายบนระบบ#TP@home**

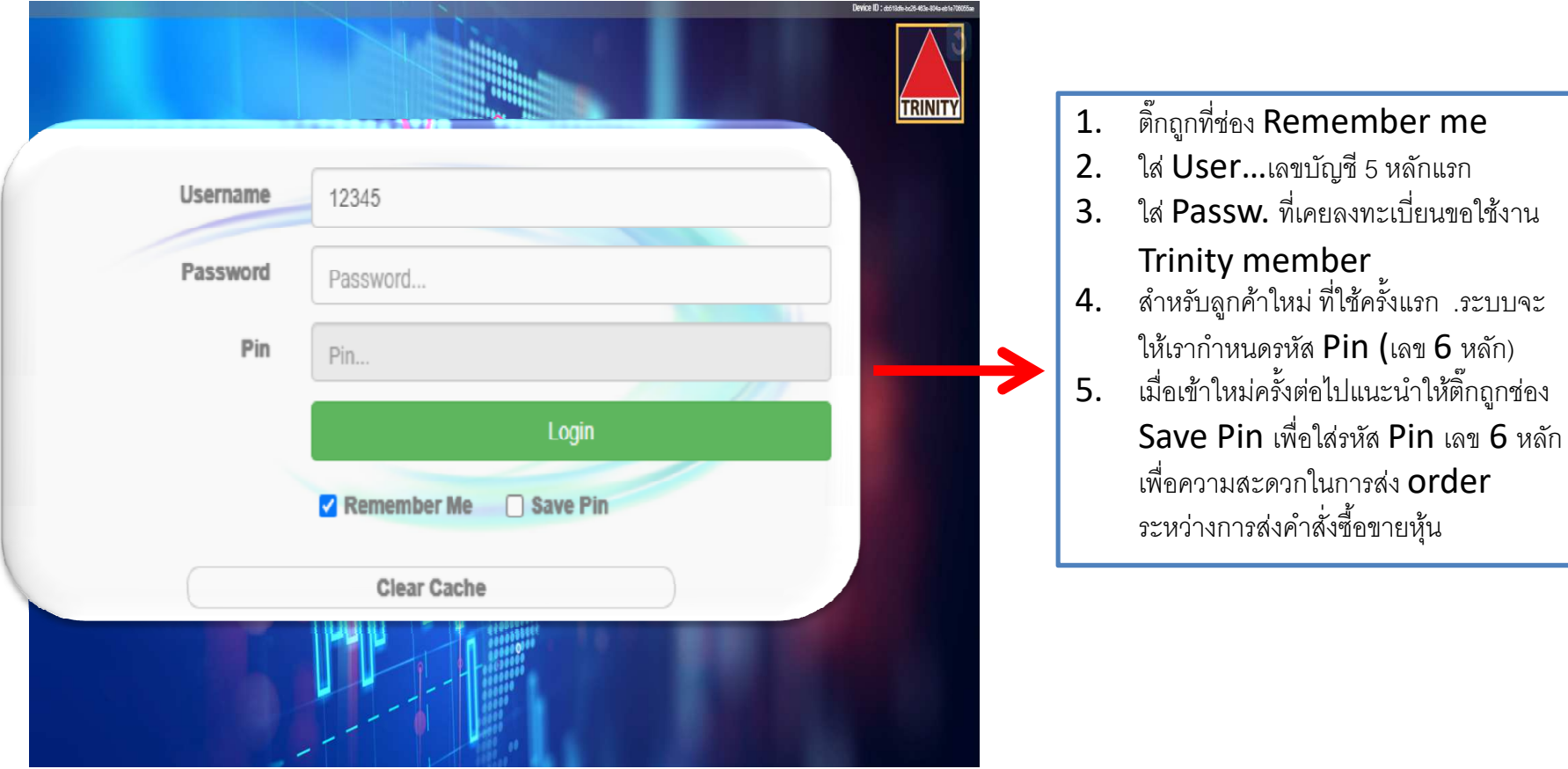

#### **วิธีส่งคําสังซือ/ขาย ตามเลขที # บัญชีล TP@homeู กค้าทีขอใช้บนระบบ**

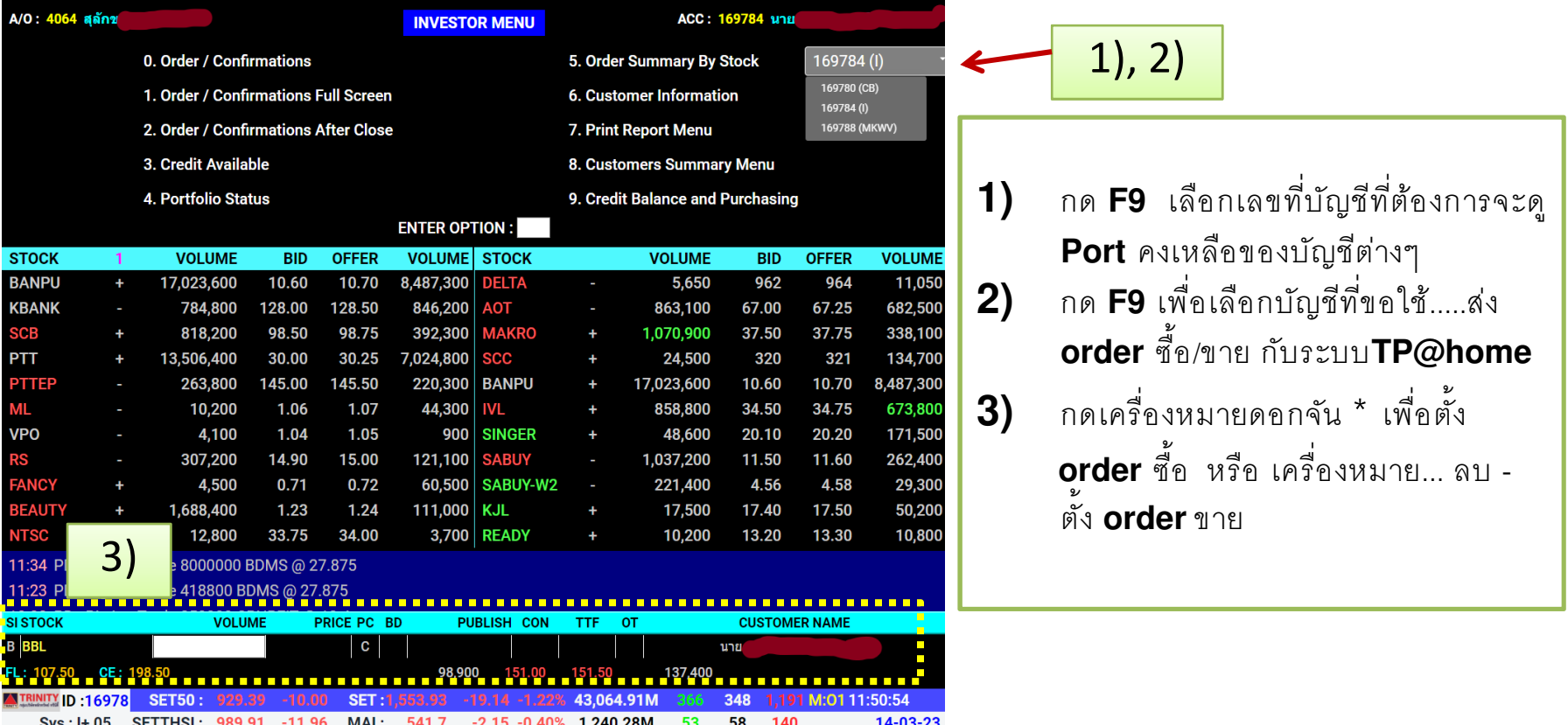